# آموزش رفع مشکل وصل نشدن آیپد به وای فای

اگر آیپدهای اپل را مورد استفاده قرار می دهید و بنا به هر علتی نمی توانید این آیپدها را به وای فای وصل کنید، ما در این مقاله به آموزش رفع مشکل وصل نشدن آیپد به وای فای می پردازیم و شما می توانید با به کارگیری روش های ارائه شده در محتوای زیر، مشکل فوق را برطرف نمایید.

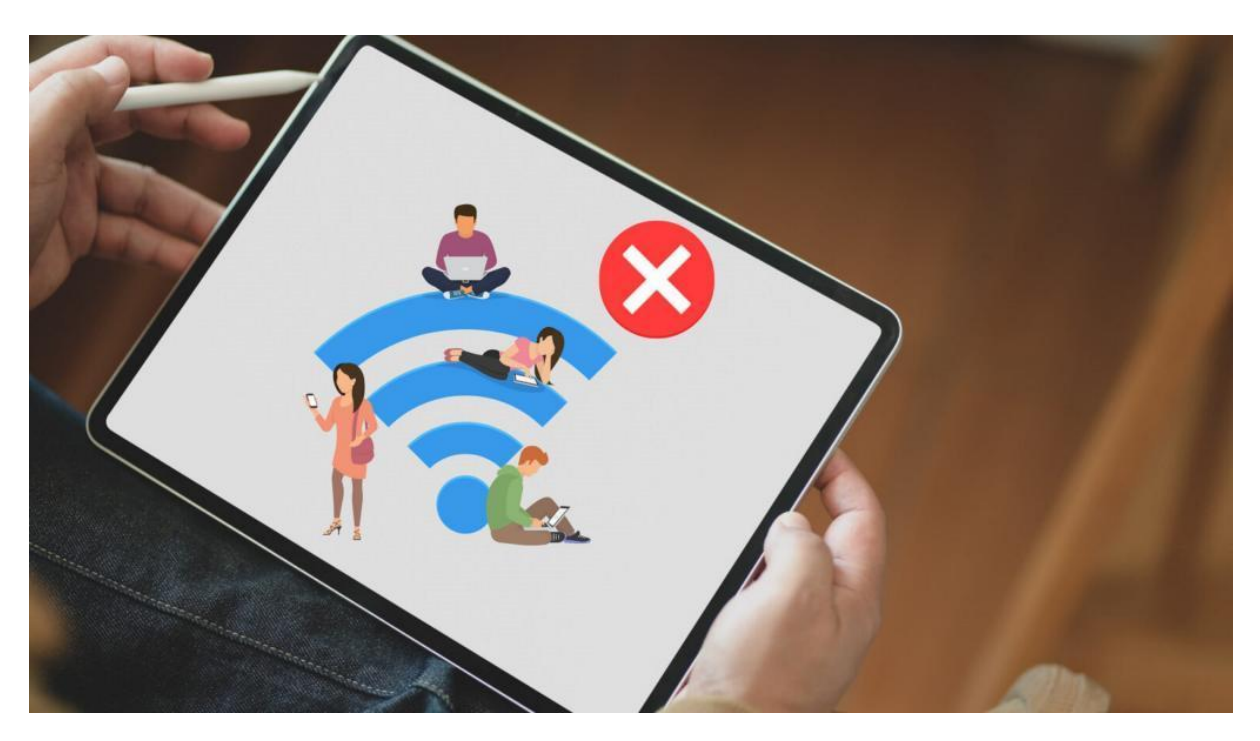

آموزش رفع مشکل وصل نشدن آیپد به وای فای

اغلب افراد از آیپدهای اپل بیشتر برای وب گردی استفاده می کنند؛ حال اگر این آیپدها در وصل شدن به وای فای با اختالالتی روبرو شوند باید چه کرد؟ و به چه طریقی می توان به رفع مشکل وصل نشدن آیپد به وای فای پرداخت؟

درباره این موضوع هیچ نگران نباشید؛ زیرا این مشکل در اغلب موارد قابل حل است و موقتی می باشد؛ ما قصد داریم که در ادامه مطلب شیوه هایی را به شما آموزش دهیم تا با به کارگیری آن ها بتوانید مشکل وصل نشدن آیپد به وای فای را رفع کنید.

**اطمینان حاصل کردن از روشن و در دسترس بودن وای فای**  همه ما می دانیم هنگامی که با آیپد به شبکه وای فای وصل می شویم، اطالعات و داده های آن شبکه به صورت اتوماتیک وار روی آیپد ذخیره می شوند تا در اتصال های بعدی مشکلی به وجود نیاید.

در برخی از موارد این احتمال وجود دارد که به نمایش گذاشتن نام یک شبکه وای فای در لیست شبکه های ذخیره شده روی آیپد منجر به گیج شدن کاربر شود به همین علت توصیه می کنیم که اگر آیپد شما به وای فای وصل نمی شود در وهله اول از روشن بودن دستگاه مودم اطمینان حاصل نمایید.

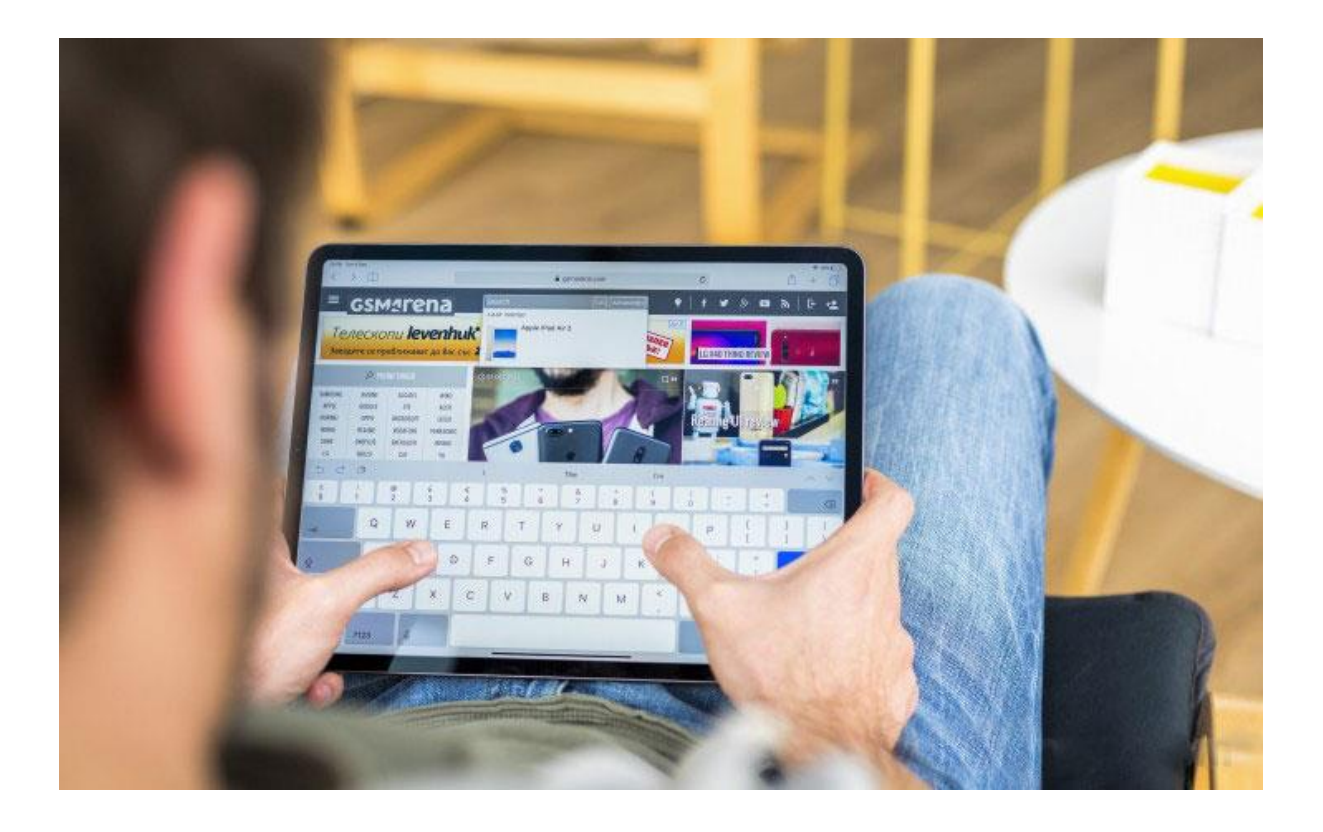

## **اطمینان حاصل کردن از درست بودن رمز**

حدود ۵۰ درصد افراد زمانی که می خواهند با آیپد خود به وای فای وصل شوند رمز عبور را صحیح وارد نمی کنند و گمان می پندارند که آیپد آن ها با مشکل وصل نشدن به وای فای روبرو است .

در چنین شرایطی توصیه می شود قبل از آن که به سراغ کار دیگری بروید مطمئن شوید که رمز عبور خود را به صورت درست وارد کرده اید.

به این نکته توجه داشته باشید در شرایطی که این مشکل را دارید حتما به پیام های خطایی که در آیپد نمایش داده می شوند دقت کنید؛ زیرا برخی از این پیام ها راهکارهای درست را برای رفع اختالل در اختیارتان قرار می دهند.

# **بررسی کردن تنظیمات**

بررسی کردن تنظیمات یکی دیگر از روش هایی است که از طریق آن می توان به رفع مشکل وصل نشدن آیپد به وای فای پرداخت.

در صورتی که مشکل وصل نشدن آیپد به وای فای مربوط به دو مورد قبلی نبود، باید گفت که شاید این اختالالت منوط به تنظیمات مودم و آیپد باشد و در این شرایط باید تنظیمات پایه آیپد و دستگاه مودم خود را مورد بررسی قرار دهید و برای این کار می توانید از دو راه زیر استفاده کنید.

- .1 اغلب دستگاه های وای فای پیش از آن که به آیپد اجازه دسترسی به دیتا را بدهند از کاربران می خواهند که با ضوابطی موافقت کنند و تا زمانی که با این قوانین موافقت نشود کاربر نمی تواند از شبکه وای فای خود استفاده کند.
- .2 اگر اختالل به وجود آمده مربوط به مورد فوق نبود، باید وارد قسمت تنظیمات آیپد ش وید و گزینه Mode Airplane را غیر فعال کنید و مجددا به تنظیمات بروید و با وارد شدن به صفحه Wifi اطمینان حاصل کنید که قابلیت وای فای آیپدتان فعال می باشد.

در مرحله بعد به قسمت انتهایی صفحه اسکرول نمایید و گزینه Network join to Ask را فعالسازی کنید و دوباره حالت هواپیما را در آیپد فعال کنید و پس از گذشت ۳۰ ثانیه آن را خاموش نمایید.

پس از انجام موارد مذکور، مجددا اتصال خود را به شبکه وای فای مورد بررسی قرار دهید و اگر مشکل شما برطرف نشد از روش های بعدی کمک بگیرید.

#### **هارد ریست کردن آیپد**

در بیشتر مواقع دیده شده است که یک باگ نرم افزاری موقتی مانع از وصل شدن آیپد به وای فای شده که جای نگرانی نیست و در این شرایط می توان با هارد ریست کردن آیپد به رفع مشکل پرداخت.

اگر از افرادی هستید که نمی دانید هارد ریست کردن آیپد به چه طریق صورت می گیرد، برای این کار کافیست از موارد زیر پیروی کنید.

- .1 دکمه power و Home را در آیپد به طور همزمان فشار دهید تا زمانی که صفحه آیپد سیاه شود.
- .2 نگه داشتن دکمه پاور و هوم را تا جایی ادامه دهید که لوگوی اپل را مشاهده کنید و پیس از دیده شدن لوگو دکمه ها را رها نمایید.

به این شکل آیپد هارد ریست می شود و پس از آن که راه اندازی شد، وارد بخش تنظیمات آن می شوید و گزینه wifi را فعالسازی می کنید و به شبکه مدنظر وصل می گردید.

### **ریستارت کردن مودم**

اگر با هارد ریست کردن نتوانستید به رفع مشکل وصل نشدن آیپد به وای فای بپردازید، باید بدانید که اختالل به وجود آمده از مودم است و در این شرایط می توانید مودم را ریستارت کنید تا اختالل به وجود آمده برطرف گردد.

## **بهره گیری از** Network Forget

همان طور که در عناوین قبلی به این مسئله اشاره شد، آیپدها زمانی که به یک مودم وصل می گردند، مشخصات آن را در خود ذخیره می کنند تا بعدا بتوانند به راحتی به وای فای متصل شوند.

در اغلب اوقات این احتمال وجود دارد که همین موضوع باعث بروز مشکل وصل نشدن آیپد به وای فای شود؛ اگر با این شرایط مواجه شدید کافیست گزینه Network Forget را در آیپد خود انتخاب کنید که با گزینش آن تمام داده های مربوط به شبکه وای فای از آیپد شما حذف می شود و مجددا می توانید اتصال را با جزئیات انجام دهید.

برای استفاده از Network Forget الزم است وارد بخش تنظیمات آیپد شوید و روی گزینه wifi ضربه بزنید؛ در مرحله بعد آیکونی به شکل دایره و تعجب می بینید که باید آن را لمس کنید و روی گزینه Network This Forget ضربه بزنید و با پاک کردن اطالعات آن موافقت نمایید.

در مرحله بعد وای فای آیپد را خاموش روشن کنید و پس از فعال شدن می بینید که شبکه wifi مدنظر در لیست وای فای های قابل دسترسی آیپد نمایش داده می شود که نام آن را انتخاب می کنید و با وارد کردن اطالعات مربوطه آیپد را به وای فای وصل می نمایید.

# **نصب آپدیت** ios

اگر آپدیت تازه ای بر ای سیستم عامل آیپدتان انتشار یافته و شما آن را نصب نکرده اید، حتما نسبت به نصب آن اقدام کنید؛ زیرا نصب آپدیت می تواند تا حدود زیادی به رفع مشکل وصل نشدن آیپد به وای فای بپردازد.

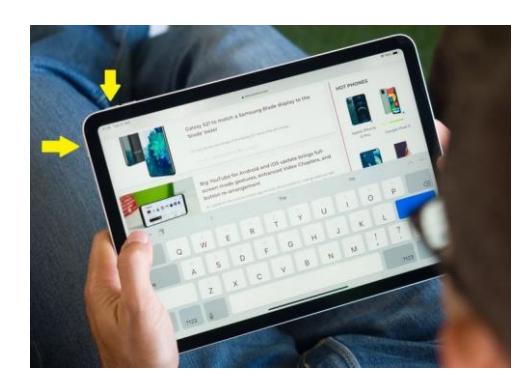

## سخن پایانی

در مقاله فوق سعی کردیم که به آموزش رفع مشکل وصل نشدن آیپد به وای فای بپردازیم و چند راه حل را به شما ارائه دهیم و شما می توانید با به کارگیری شیوه های فوق، مشکل وصل نشدن آیپد خود به وای فای را رفع کنید.

در صورتی که در این باره نیاز به اطالعات بیشتری دارید، می بایست از طریق شماره تلفن های معین شده در همین صفحه تماس بگیرید و با کارشناسان استپ موبایل ارتباط برقرار نمایید و از آنان راهنمایی بخواهید.